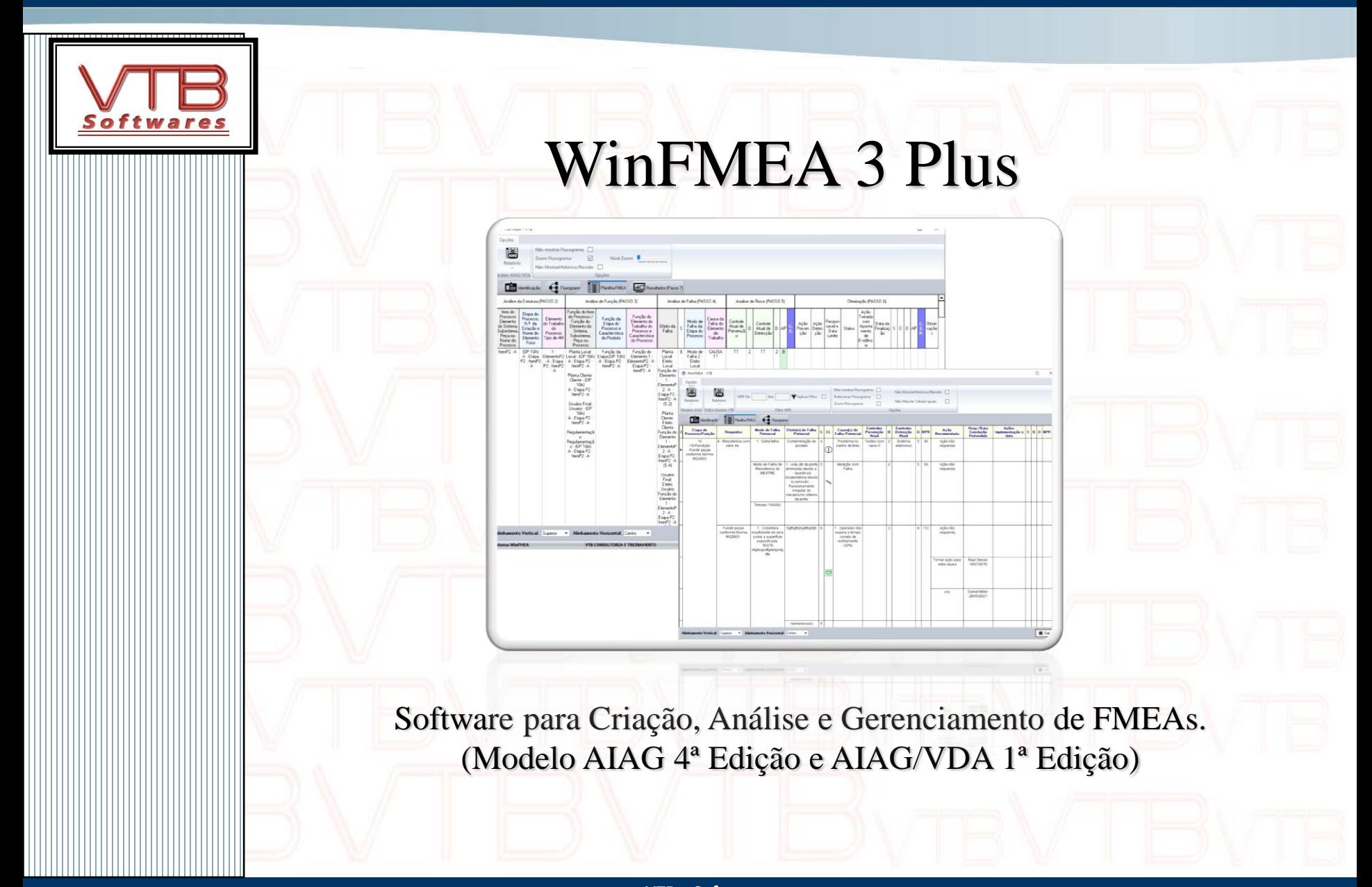

**VTB – Softwares**

**Fone: (11) 99274-8577 - www.vtb.com.br - Email: vtb@vtb.com.br Rua Tenente Gomes Ribeiro, 57 – Salas 46 - Vila Clementino - São Paulo – SP**

#### Geral

#### **Recursos e Vantagens**

- ➢ **Elaboração, Análise e Gerenciamento de FMEAs**
- ➢ **FMEA Mestre**
- ➢ **FMEA baseado no Fluxograma**
- ➢ **Plano de Controle baseado no Item/Processo do FMEA**
- ➢ **Controle de Permissões**
- ➢ **Histórico de Revisões**
- ➢ **Índices do Manual de FMEA AIAG 4ª edição e Personalizáveis**
- ➢ **Índices do Manual de FMEA AIAG/VDA 1 ª Edição**
- ➢ **Controle de Pendências de Ações**
- ➢ **Gráficos de NPR e Prioridade de Ação**
- ➢ **Clonagem de FMEAs**
- ➢ **Árvore histórica de Modo/Efeito/Causa de Falhas**
- ➢ **Exporta Planilha de FMEA p/ Excel**
- ➢ **Controle de permissões por usuários.**

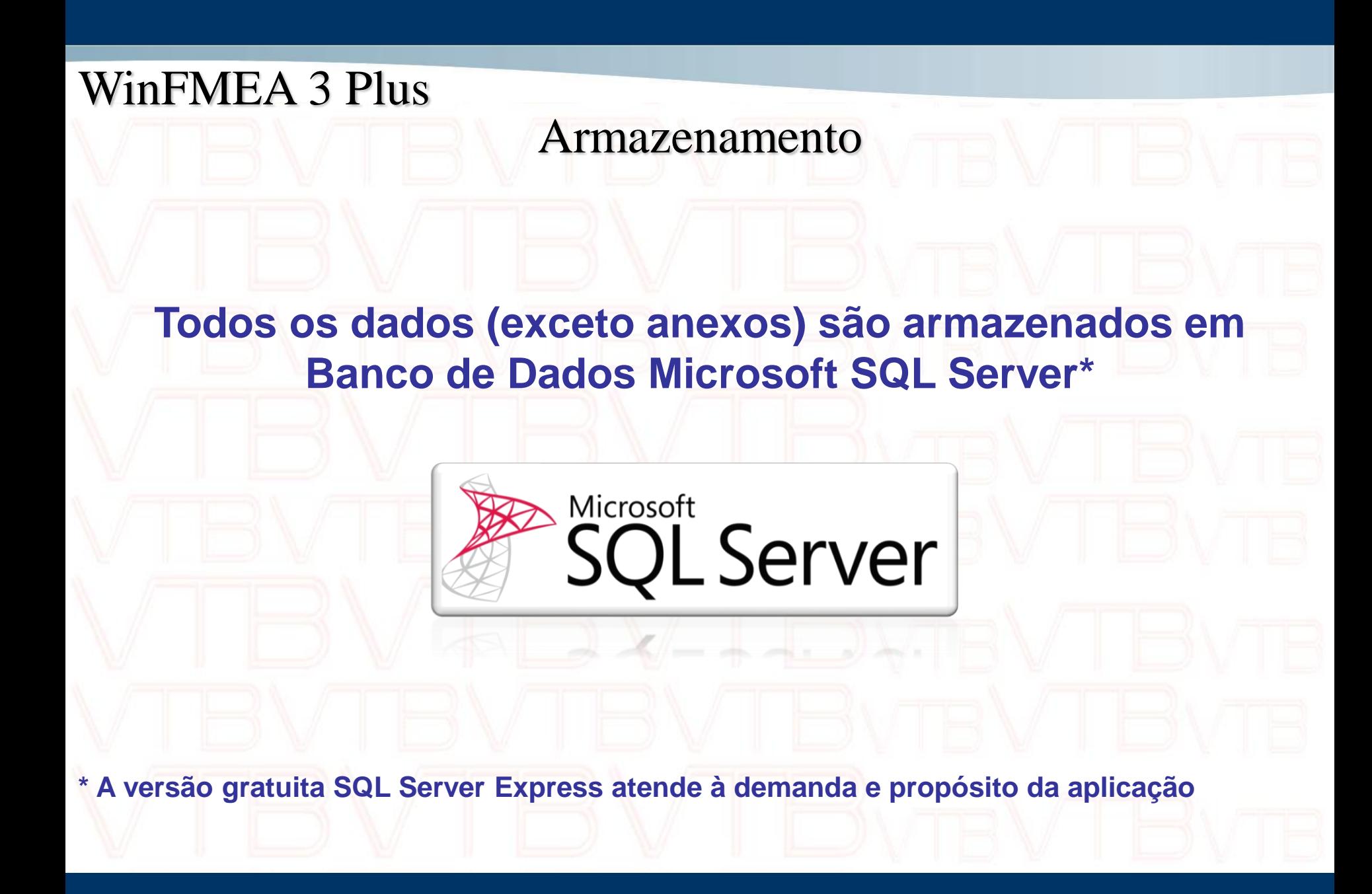

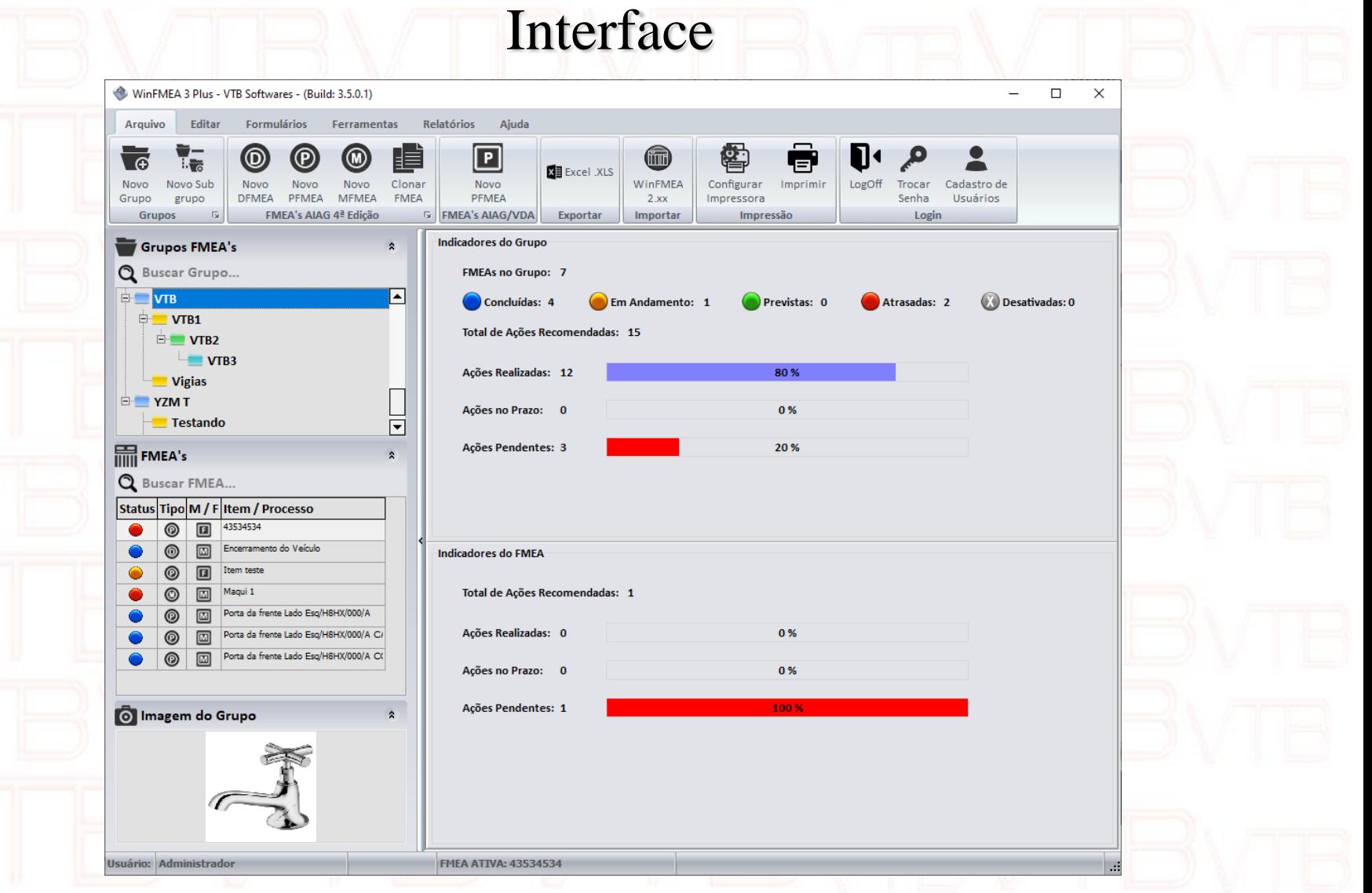

# Fácil Organização dos Estudos

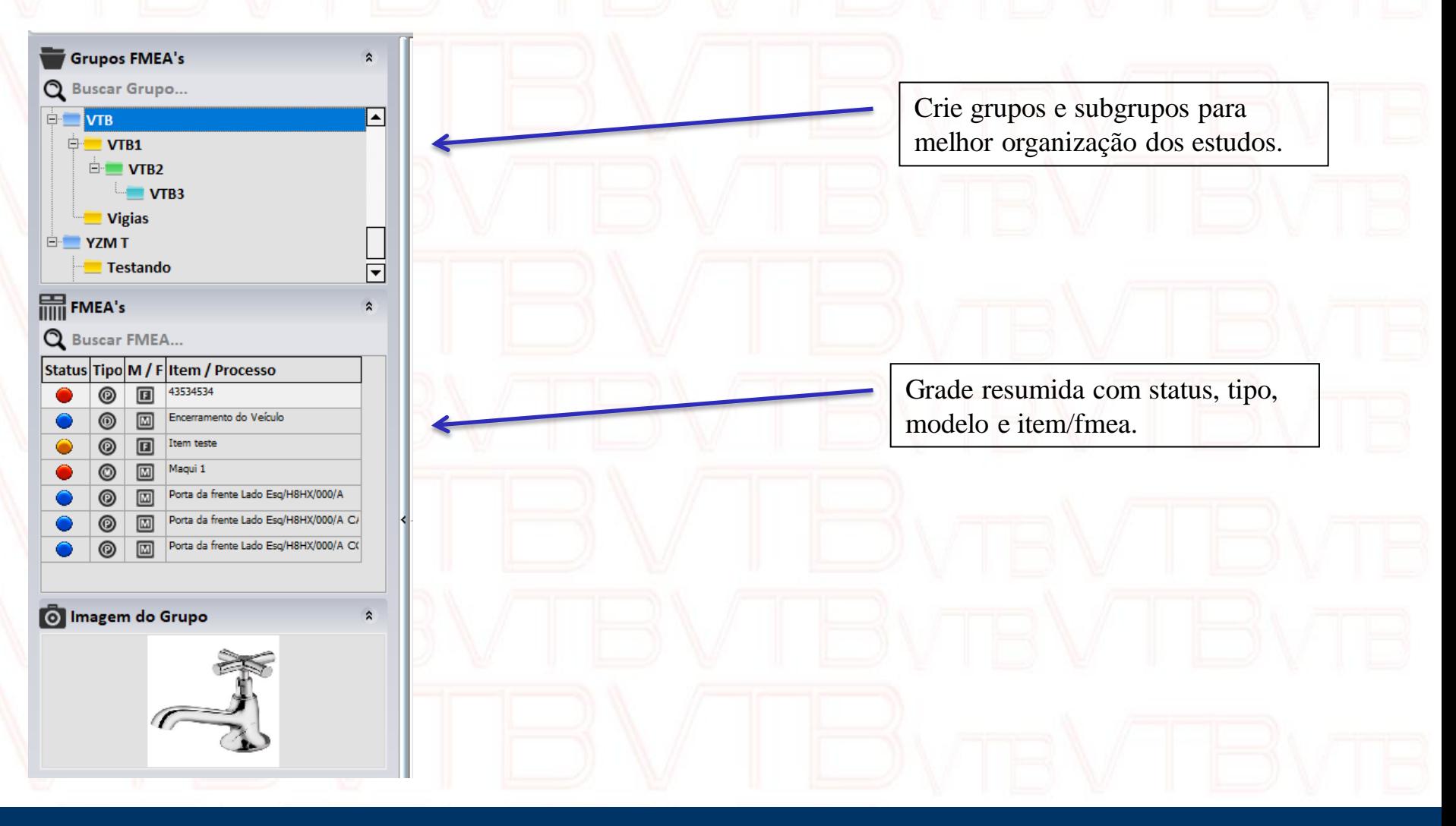

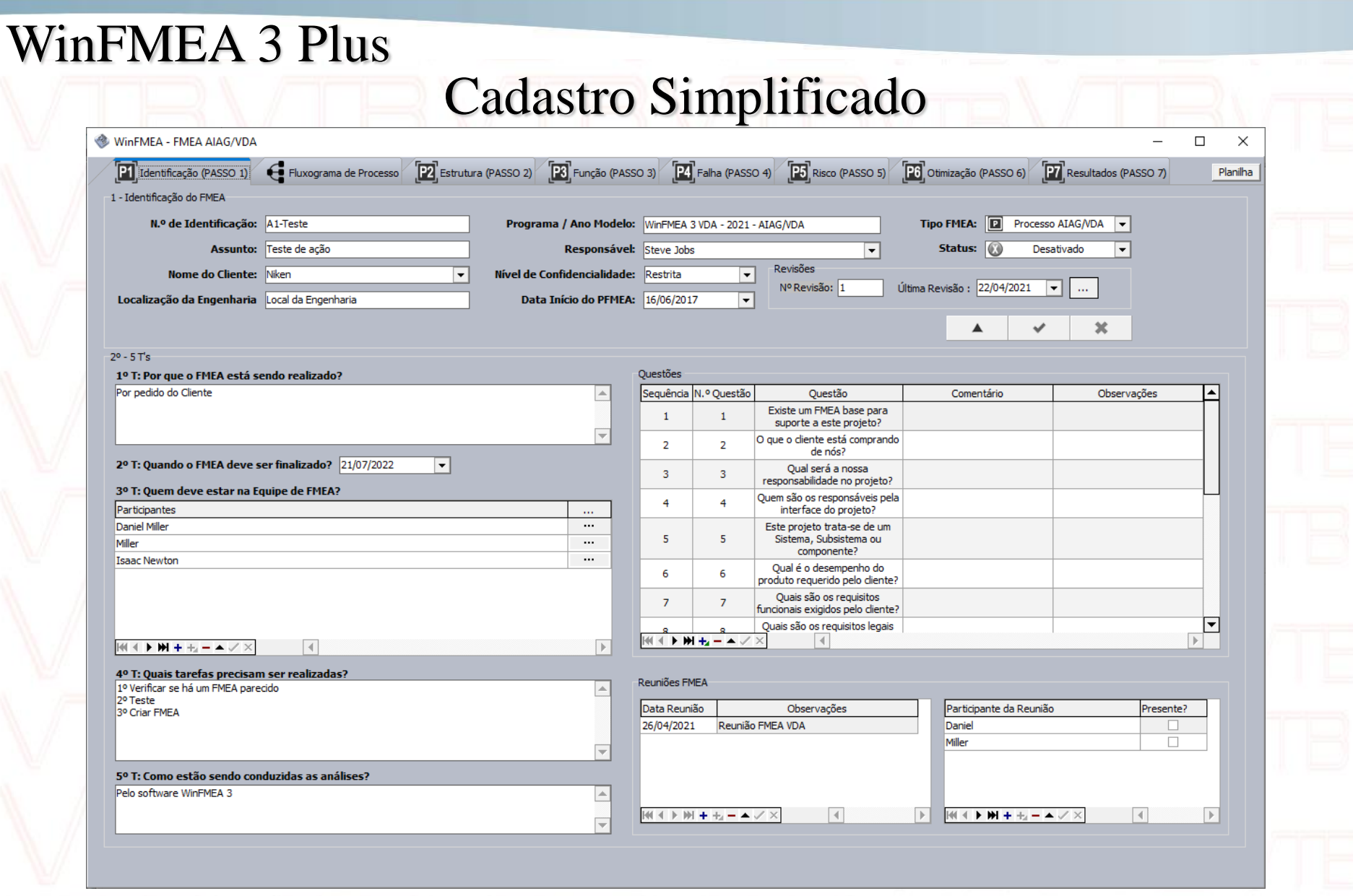

#### WinFMEA 3 Plus Fácil Preenchimento de Dados WinFMEA - PFMEA: PROCESSO-FUNÇÃO  $\Box$  $\times$ **TELEVI HIONE**<br>**HIONE** Efeito da Falha **HILLI**D FMEA AIAG 4ª Edição Identificação Fluxograma Processo/Requisito mm Modo de Falha **THE Causa da Falha TIT** Ação N.º **Processo** Funcão **REQUISITOS**  $\bullet$ 00-Recebimento Fundir peças conforme Norma MG2803 **Fundir peças** 10 10-Fundicão nforme Norm **MG2803 Func** 20 20-Usinagem **UsinagemASDFS** 2 de 4 registros **H 4 F H** 30 30-Montagem **Montagem teste** WinFMFA - FMFA AIAG/VDA  $\Box$  $\times$ **Func** 40-Acabemento **MODO DE FALHA** 40 Acabamento Fil Identificação (PASSO 1) Fluxograma de Processo [22] Estrutura (PASSO 2) [23] Função (PASSO 3) [24] Falha (PASSO 4) [25] Risco (PASSO 5) P6 Otimização (PASSO 6) **P7** Resultados (PASSO 7) Planiha Final **Trincas (1/4000) Final** 50 50-Expedição Item do Processo Elemento do Sistema, Subsistema, Etapa do Processo, N.º. da Estação e Nome do Elemento Foco Elemento do Trabalho do Processo Tipo de 4M 60 **60- Processo Final** Função 60 Peca ou Nome do Processo  $OP 10A$ 1 - ElementoP2 - A - Etapa P2 - ItemP2 - A A - Etapa P2 - ItemP2 - A ThemP2 -  $\Delta$ 2500 25000-teste  $\mathbf 0$  $\Box$  Ocultar **HI 4 DH** Ocultar **NI 4 D M Doultar**  $\mathbb{H} \mathbb{I} \twoheadrightarrow \mathbb{I}$ 1 de 4 Itens 1 de 2 Etapas 1 de 4 Elementos Função da Etapa do Processo e Característica do Produto Função do Elemento do Trabalho do Processo e Característica do Processo Função do Item do Processo / Função do Elemento do Função da Etapa (OP 10A) Função do Elemento 1 - ElementoP2 - A - Etapa P2 - ItemP2 - A Sistema, Subsistema, Peca ou Processo A - Ftana P2 - TtemP2 - A Planta Local - (OP 10A)  $\boxed{\triangle}$ Local: A - Etapa P2 - ItemP2 - A ₩  $\boxed{\mathbf v}$  $\Box$  Ocultar **HI 4 DH**  $\Box$  Ocultar  $M = 1$  M  $\overline{\Xi}$ 1 de 1 Função da Etapa 1 de 1 Euncão do Elemento Planta Cliente - (OP 10A) Cliente: A - Frana P2 - TremP2 - A  $\overline{\mathbf{r}}$ Causa da Falha do Flemento de Trabalho Modo de Falha da Etana do Processo  $x\mathbb{E}$ Modo de Falha 2 - Efeito Local Função do Elemento 1 - ElementoP2 - A - Etapa P2 -CAUSA TT  $\boxed{\blacktriangle}$ Usuário Usuario - (OP 10A)  $ItemP2 - A$ Final: A - Etapa P2 - ItemP2 - A **Registros**  $\boxed{\mathbf{v}}$ 10 de 13 registr  $\boxed{\triangle}$ Regula- Regulamentação - (OP 10A)  $\Box$  Ocultar 1 de 3 Modos **MI 4 D MI**  $\Box$  Ocultar 1 de 2 Causas  $M \leftarrow$   $M$ mentaçã A - Etapa P2 - ItemP2 - A  $\overline{\nabla}$  $\Box$  Ocultar **IN 4 D M** 1 de 1 Funcão Controle Atual de Prevenção Controle Atual de Deteccão HH 4 4 1 H H  $\vert \vert$ Classificação: Efeito da Falha Prioridade de Ação: B Planta Efeito Local Função do Elemento 1 - A Visualizar Planilha Local: ElementoP2 - A - Etapa P2 - ItemP2  $s = 2$  $\Box$  Ocultar 1 de 2 Controle | HI | 4 | **1 | 14** Ocorrência:  $2 \times$ Deteccão:  $2 \times$ Planta Efeito Cliente Função do Elemento 1 - A Cliente: ElementoP2 - A - Etapa P2 - ItemP2 - $S: 4$  $\Lambda$ Ação de Prevenção Ação de Detecção Usuário Efeito Usuário Função do Elemento 1 A Ação Prev **uti** Ação Detec Responsável: Isaac Newton Final: - ElementoP2 - A - Etapa P2 - ItemP2  $S<sub>i</sub>$  $-\Delta$ Data(Prazo): 16/07/2021  $|\mathbf{v}|$ Os 7 Passos FMEA Regula- Efeito Regulamentação Função do **Status:** Atrasado - $\vert \triangle$ mentaçã Elemento 1 - ElementoP2 - A - Etapa  $S: 8$  $\Box$  Ocultar Ação Tomada Prioridade de Ação: P2 - ItemP2 - A  $\overline{\mathbf{v}}$ **Observações** AIAG/VDA 1ª EdiçãoAnexo Evidência:  $\cdots$  $\Box$  Ocultar C.E.P. Parafuso  $\vert \cdot \vert$ Severidade: 8 -Data de Finalização:  $\mathbb{H} \left[ \begin{array}{c|c} \times & \mathbf{b} \\ \hline \mathbf{c} & \mathbf{c} \end{array} \right] \rightarrow \mathbb{H} \left[ \begin{array}{c|c} \mathbf{b} & \mathbf{c} \\ \hline \mathbf{c} & \mathbf{c} \end{array} \right] \rightarrow \mathbb{H} \left[ \begin{array}{c|c} \times & \mathbf{c} \\ \hline \mathbf{c} & \mathbf{c} \end{array} \right] \times$ 1 de 1 Efeitos **MILLER**  $S: 8 \times 0: 7$  $D:$  $\overline{\phantom{a}}$ 1 de 1 Ações

Utilize os índices do manual de FMEA 4ª edição AIAG e ou monte seus índices personalizados.

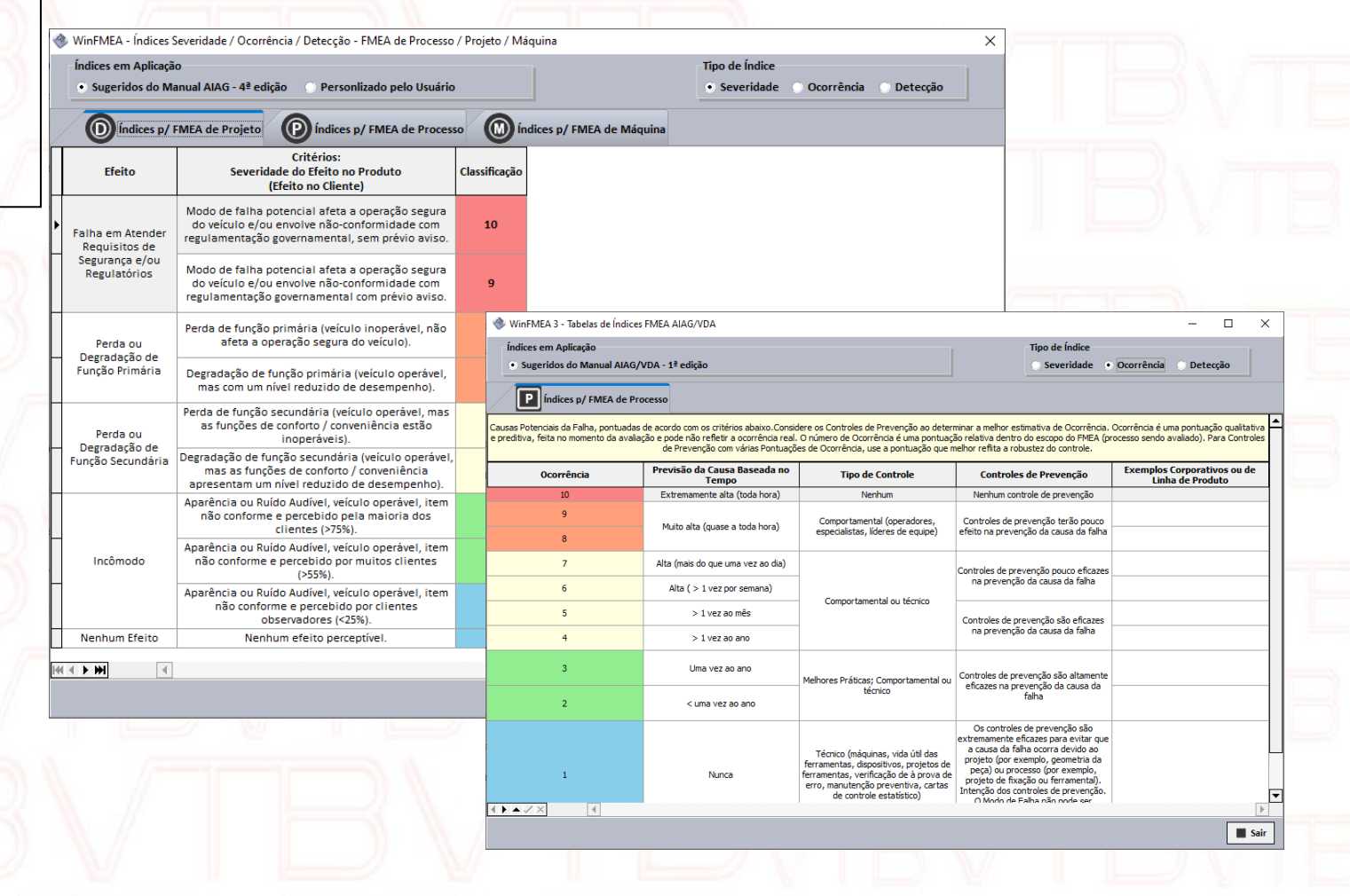

Índices

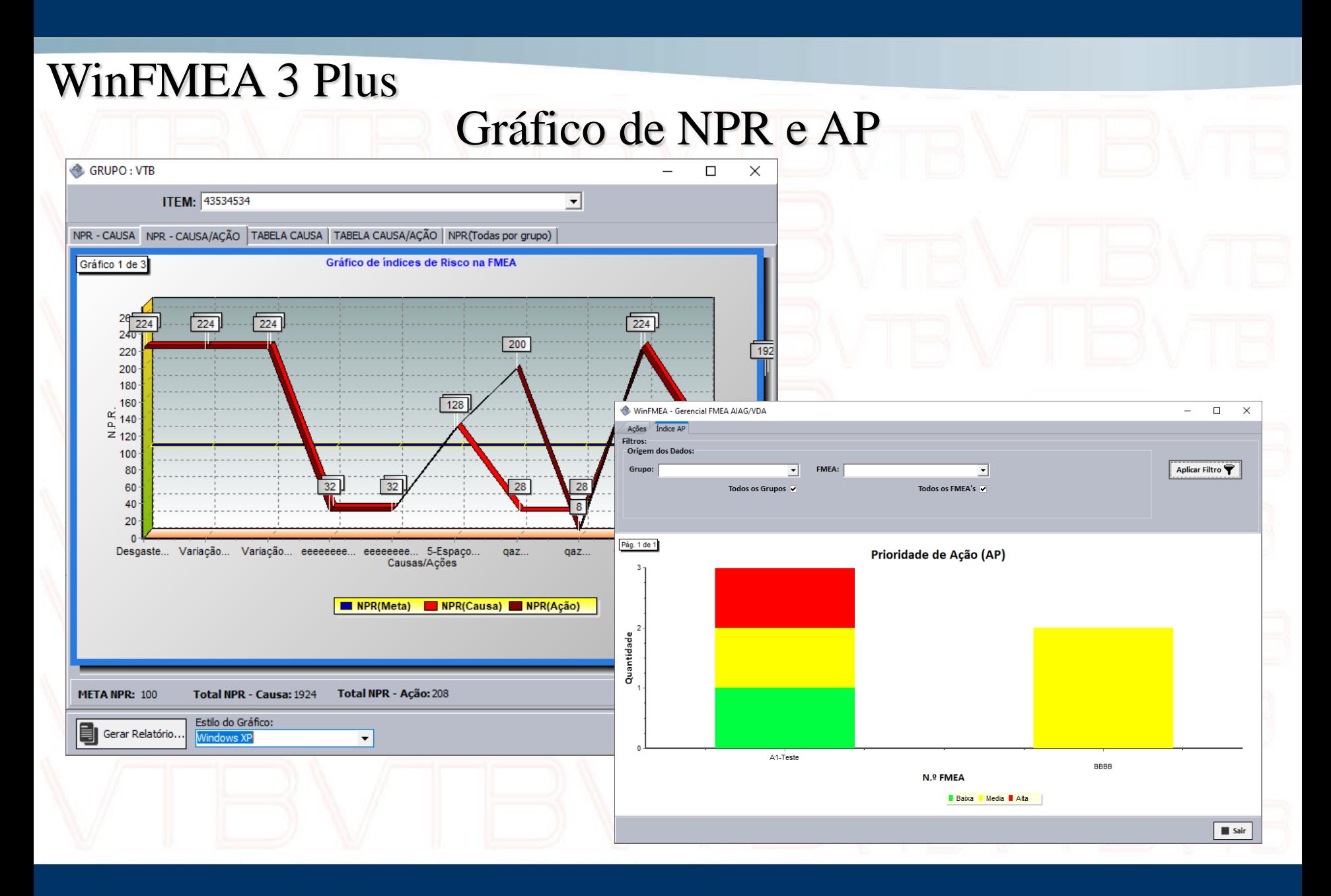

#### FMEA Mestre

Gere FMEAs a partir de um FMEA mestre facilitando atualizações. Ex: Se um FMEA mestre possui um modo, efeito ou causa para um Item/Processo qualquer, e as informações precisam ser atualizadas. Todos os outros FMEAs que possuem esse Item/Processo gerados a partir do mestre, serão atualizados automaticamente.

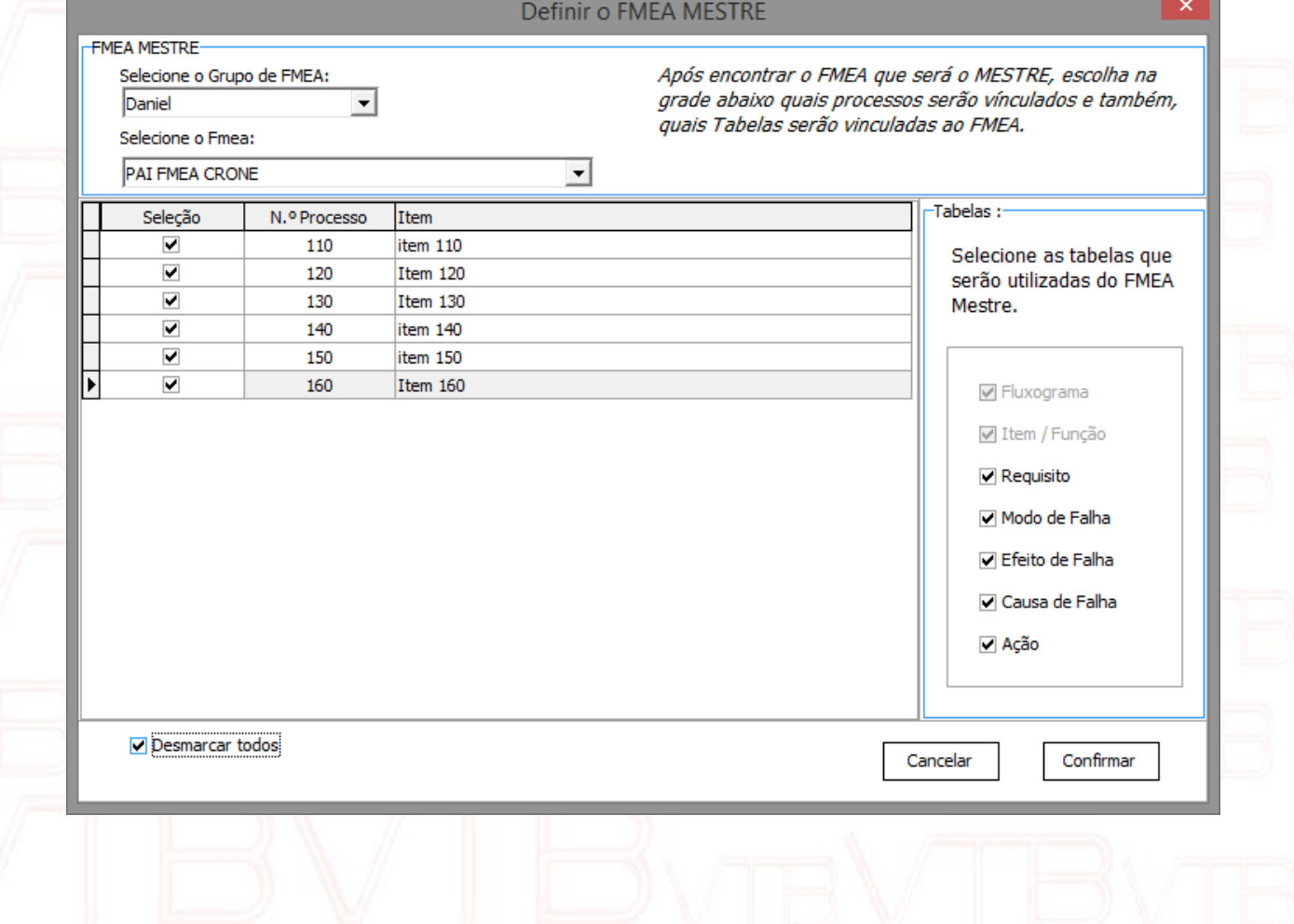

## FMEA Mestre por Fluxograma (Modelo AIAG/VDA)

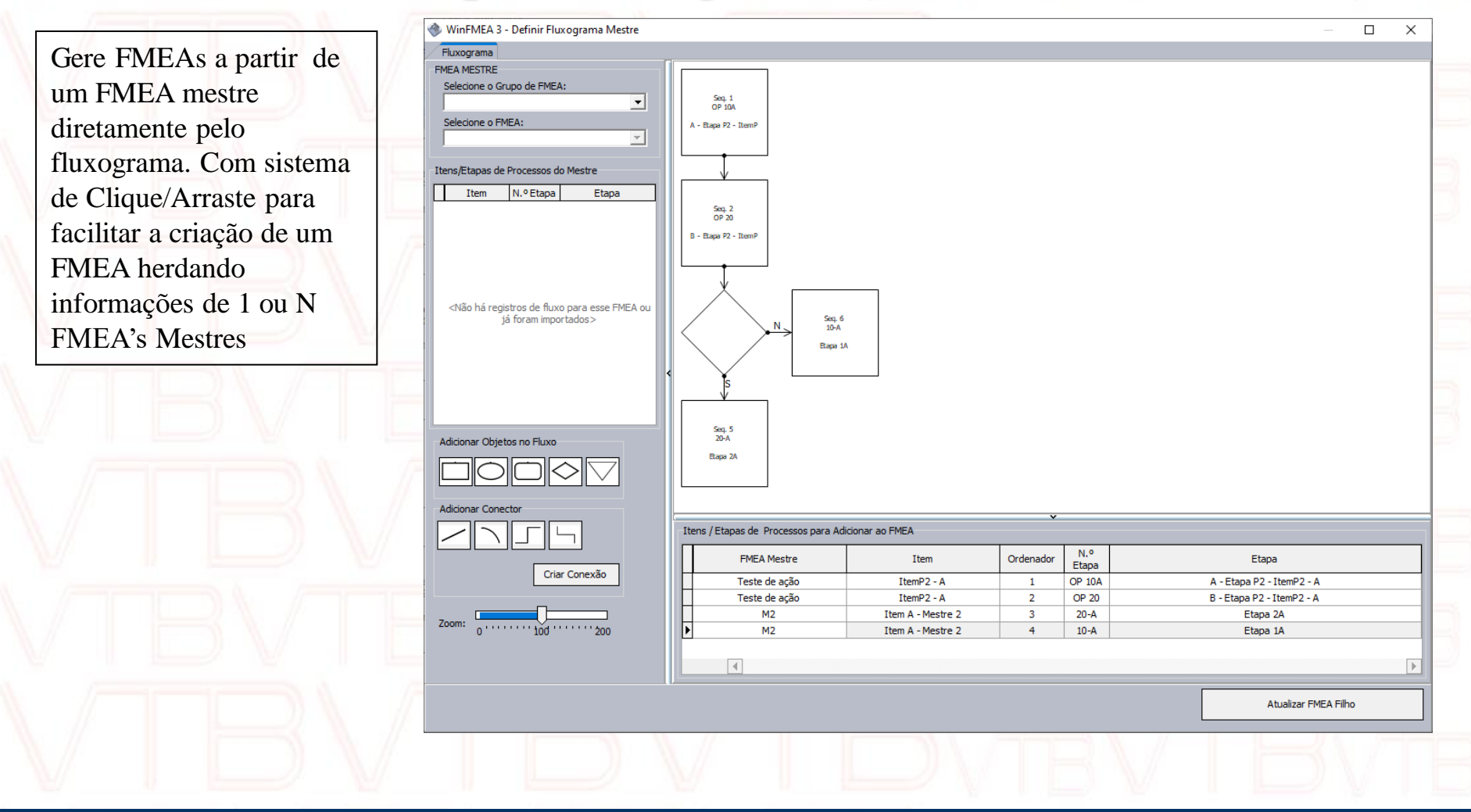

### Planilha de FMEA

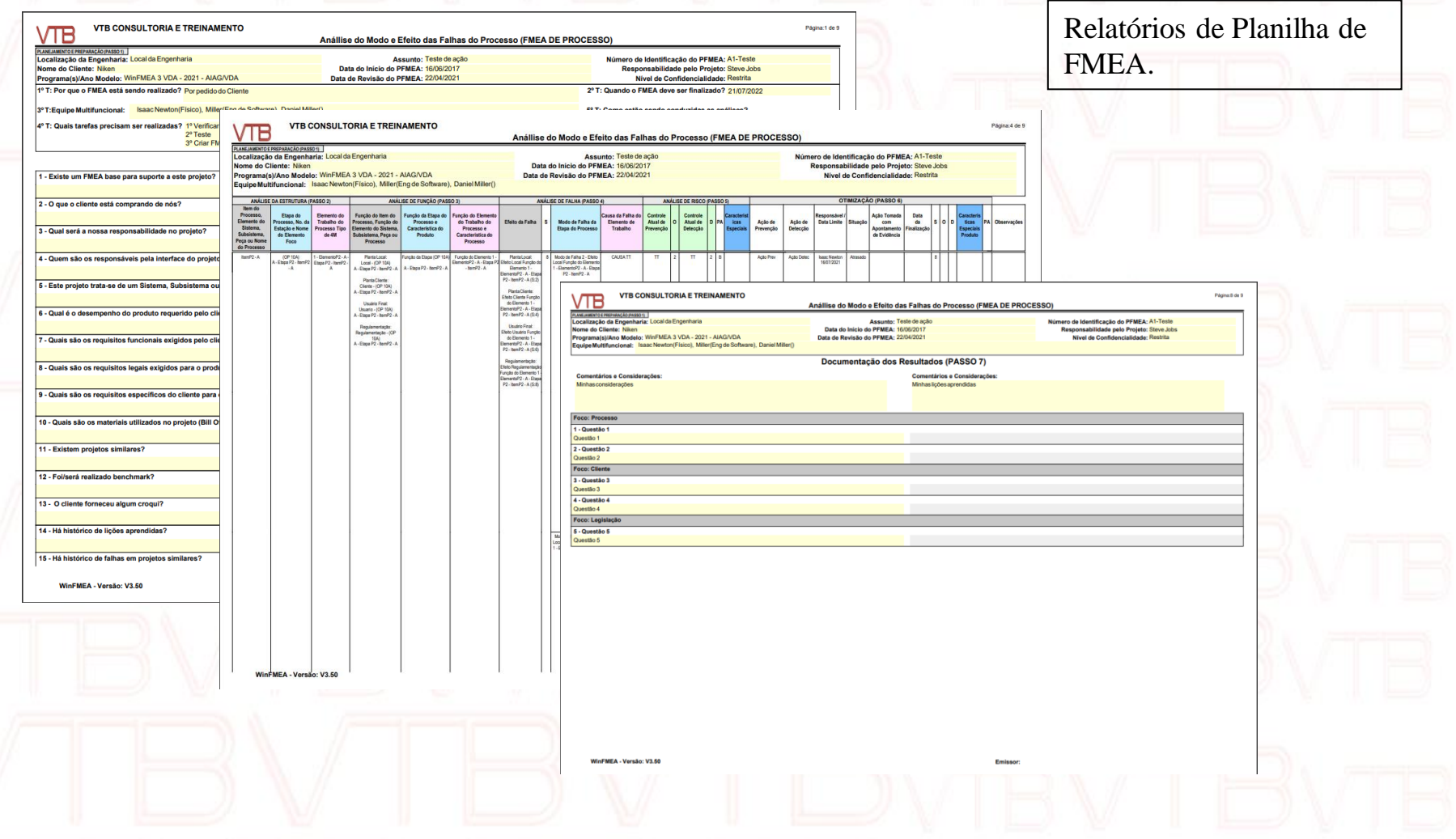

#### **Planilha de FMEA**

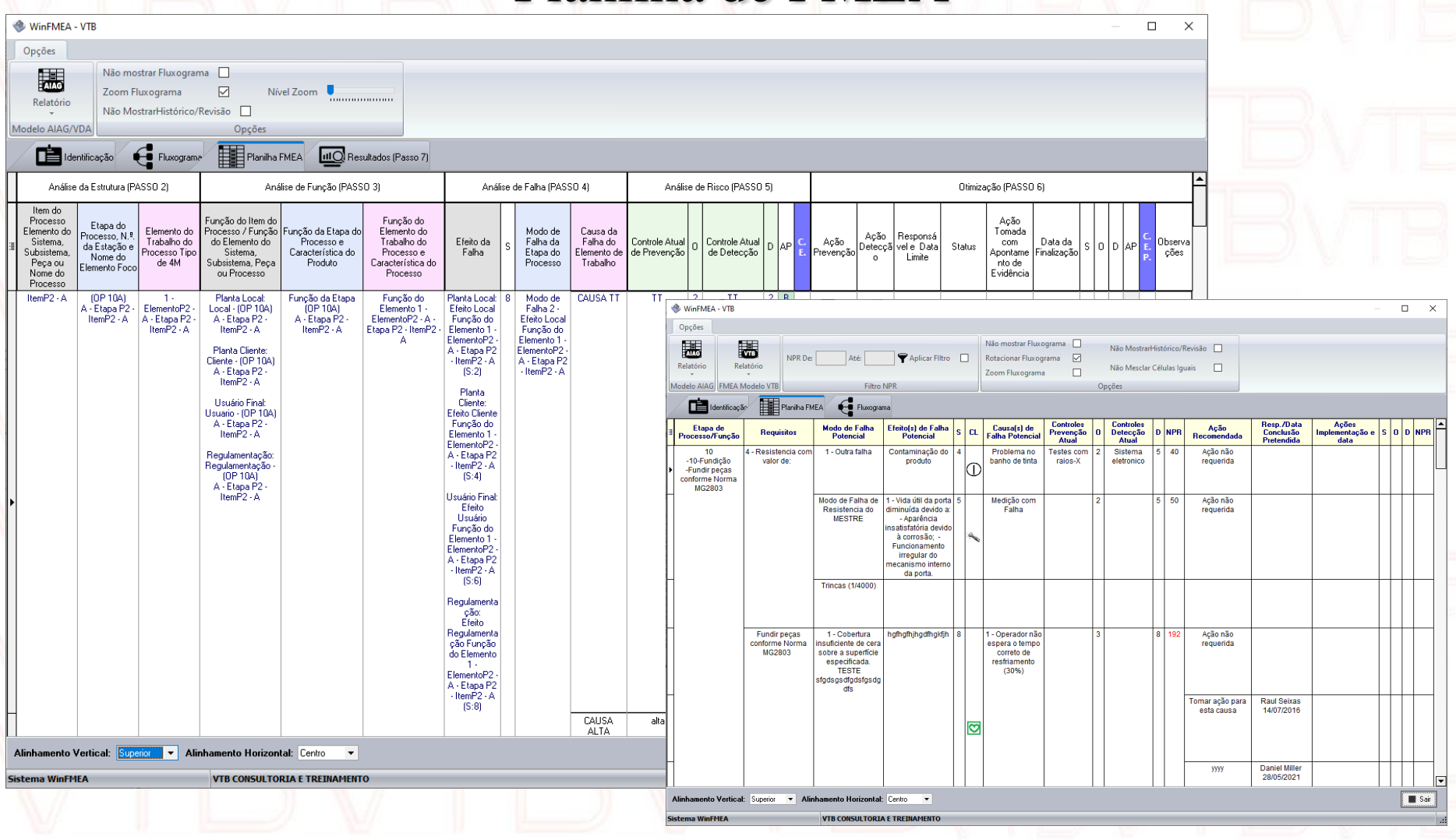

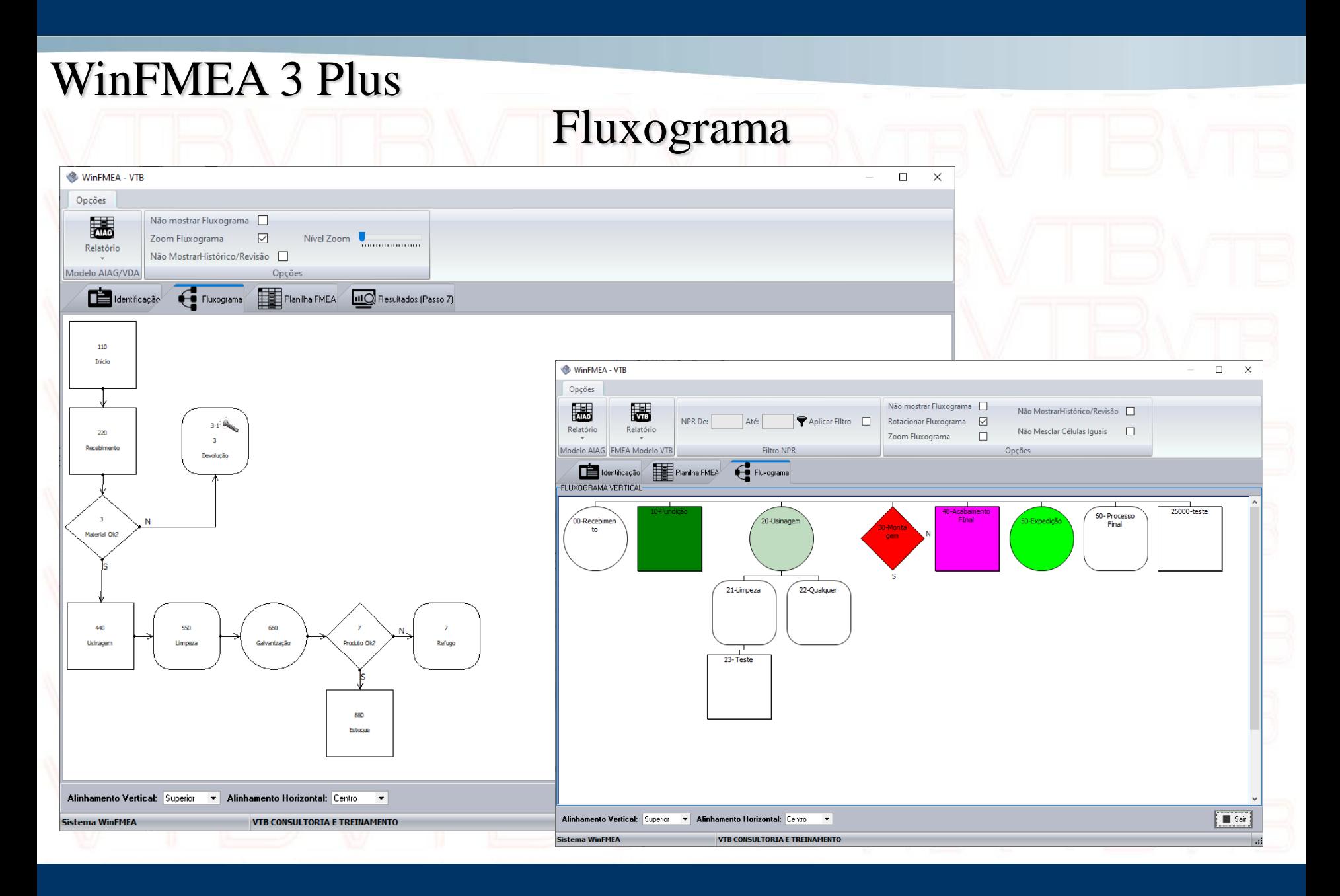

#### Relatórios com filtros

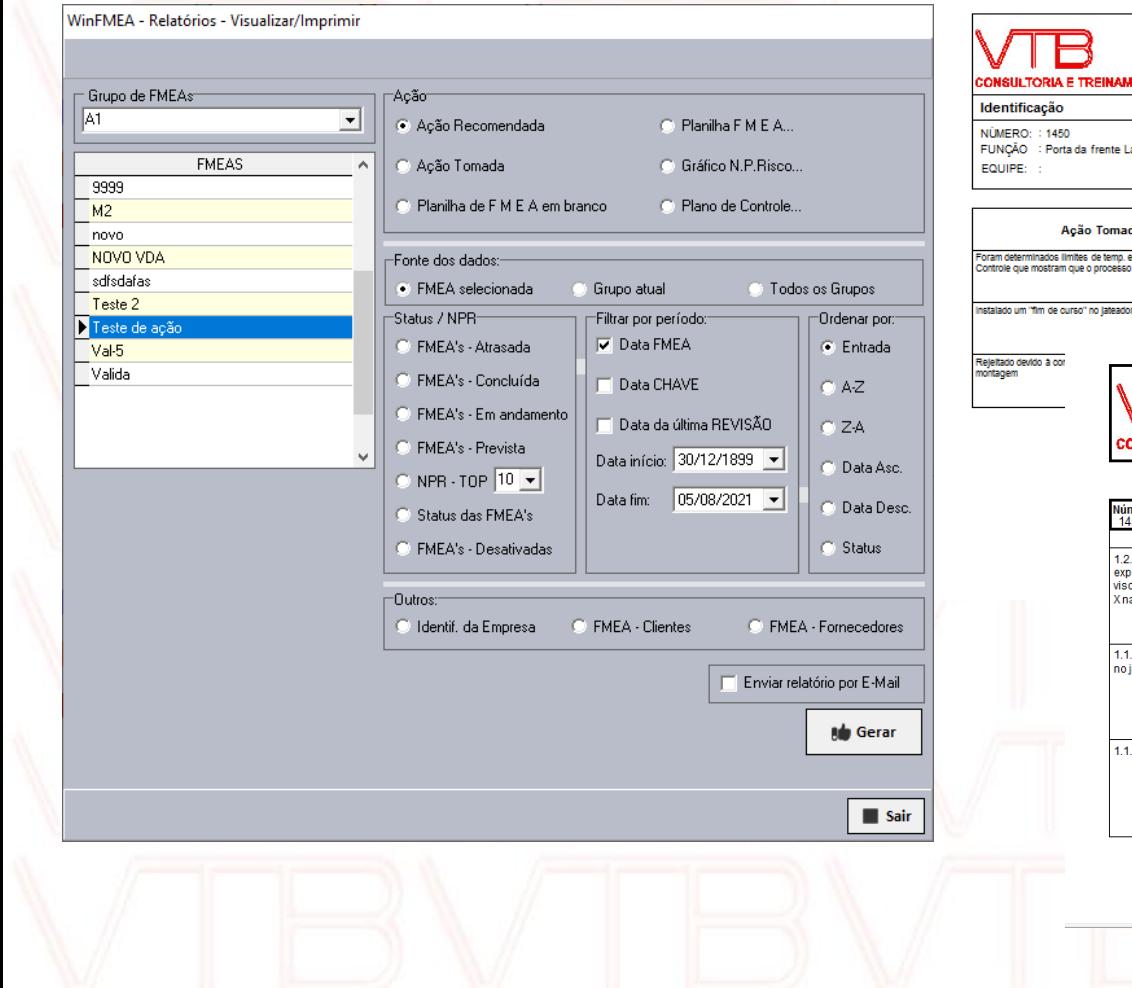

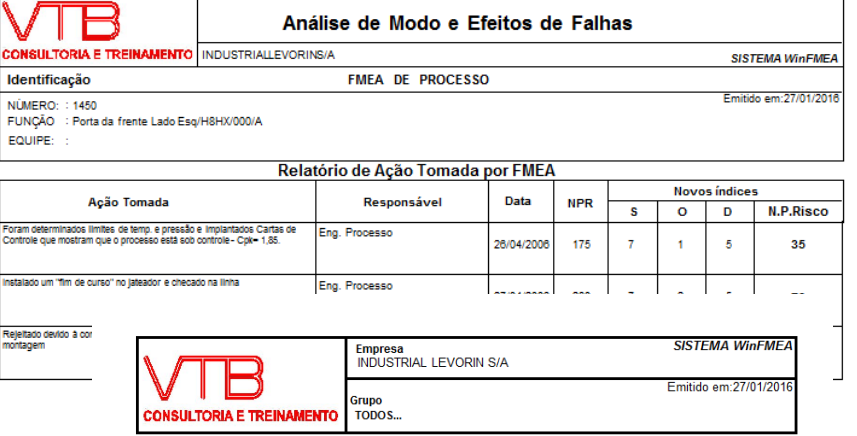

#### Relatório de Ações Recomedadas e Tomadas por data

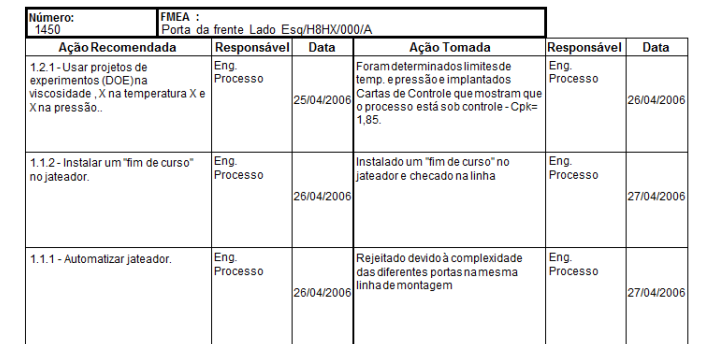

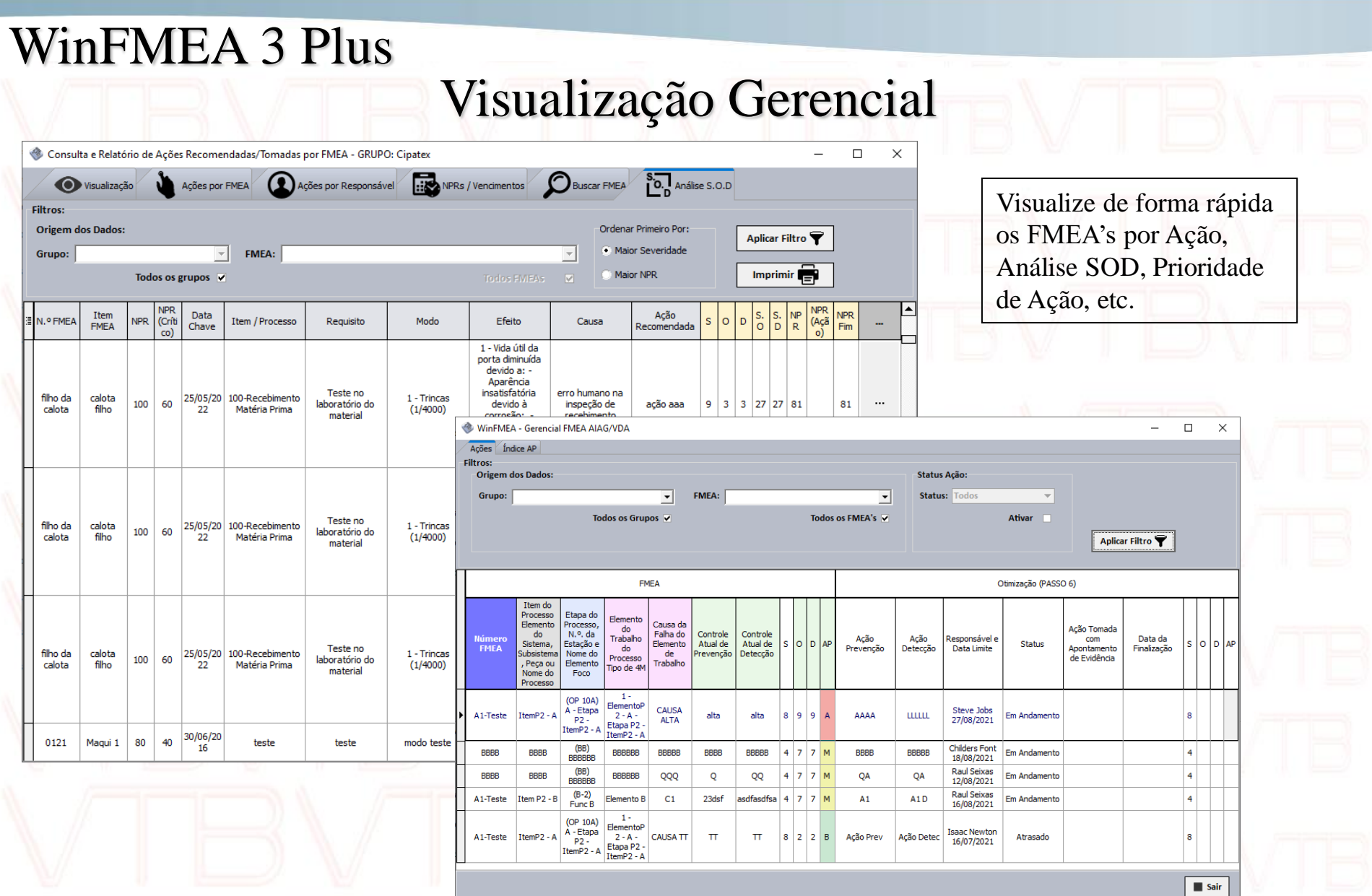

## Plano de Controle

Para cada FMEA, associe um Plano de Controle. Gere o plano com base no Item/Processo.

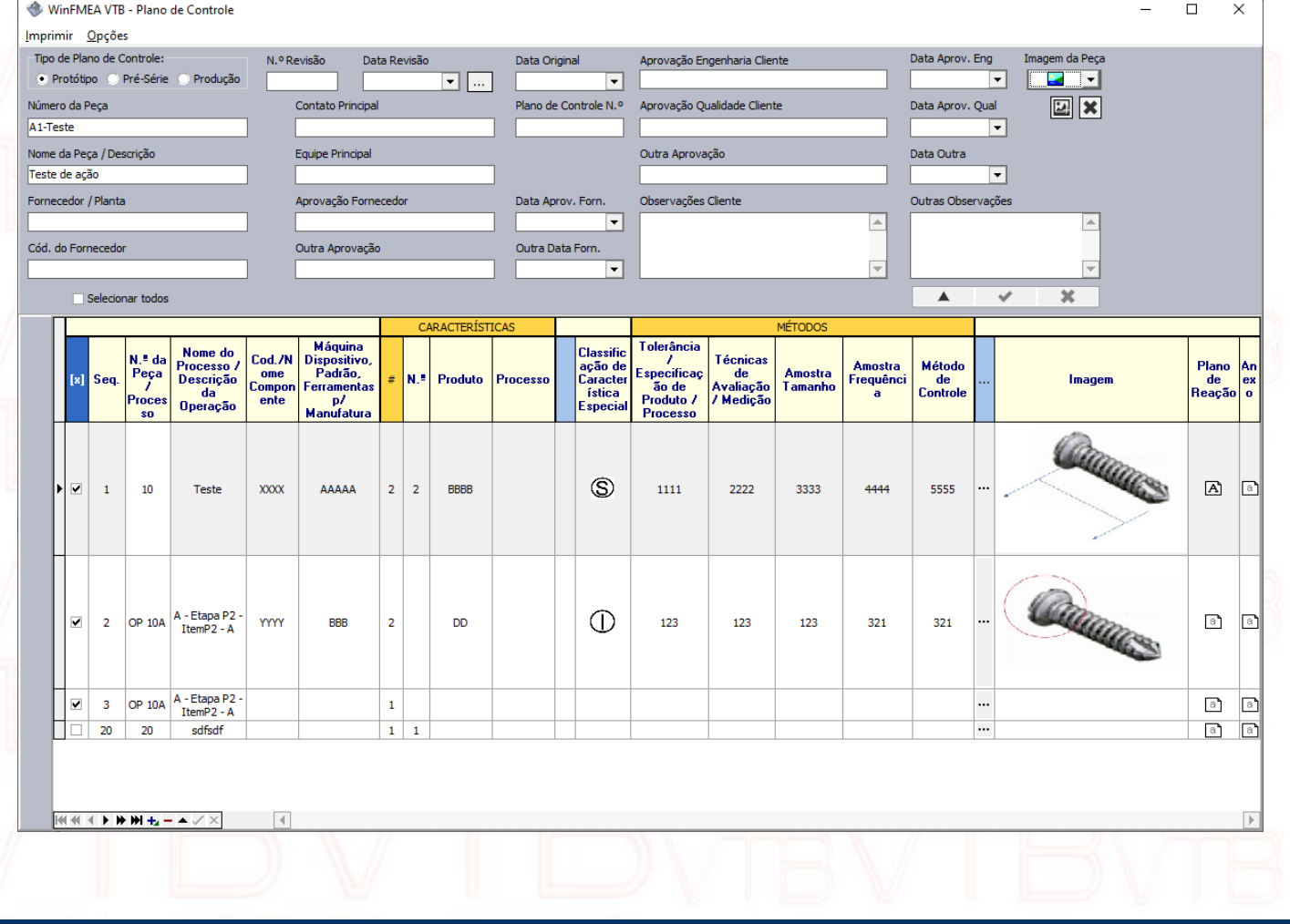

#### Relatórios Plano de Controle

Três modelos de relatórios de Plano de Controle.

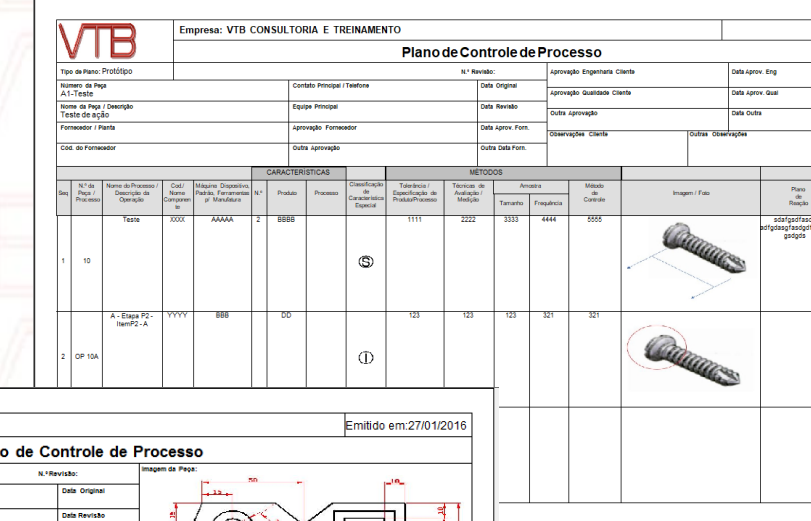

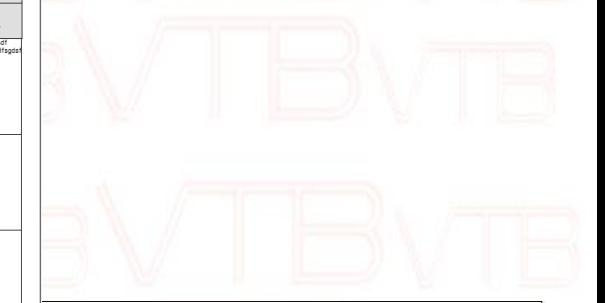

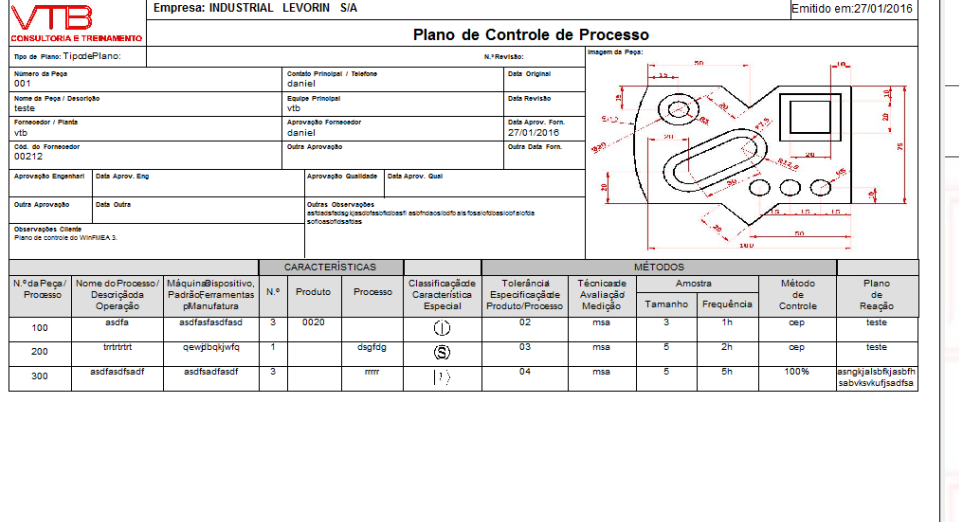

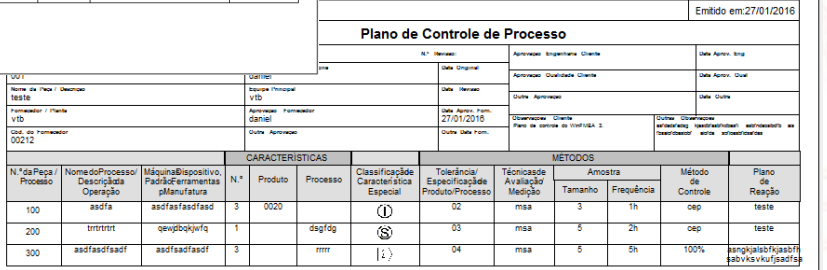

## Controle de Usuários

Faça limitações de acessos à recursos do software para cada usuário individualmente.

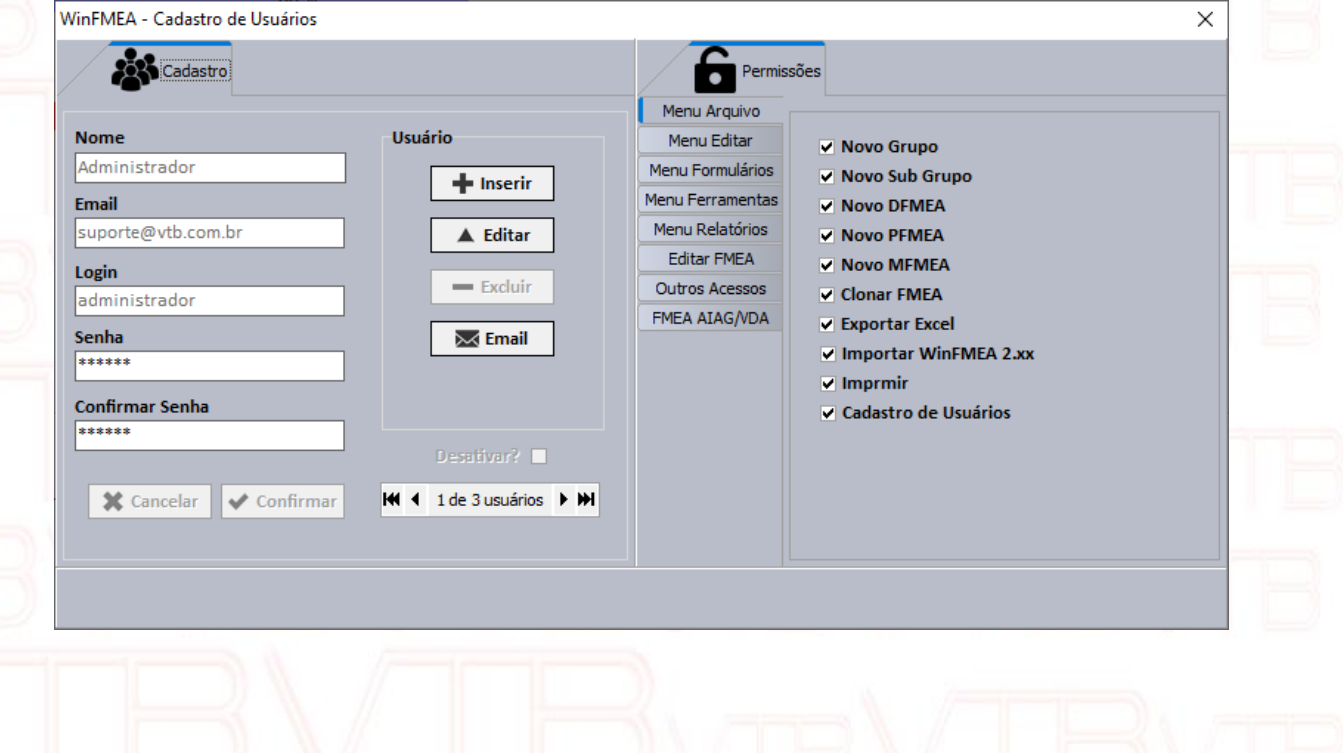

Demonstração Remota

Para saber mais sobre o WinFMEA 3 Plus, agende uma demonstração remota através do telefone (11) 99274-8577 ou Email: suporte@vtb.com.br

Veja todos nossos serviços em [www.vtb.com.br](http://www.vtb.com.br/)

ou Acesse nosso catálogo online em: [http://www.vtb.com.br/download/Catalogo\\_VTB.pdf](http://www.vtb.com.br/download/Catalogo_VTB.pdf)

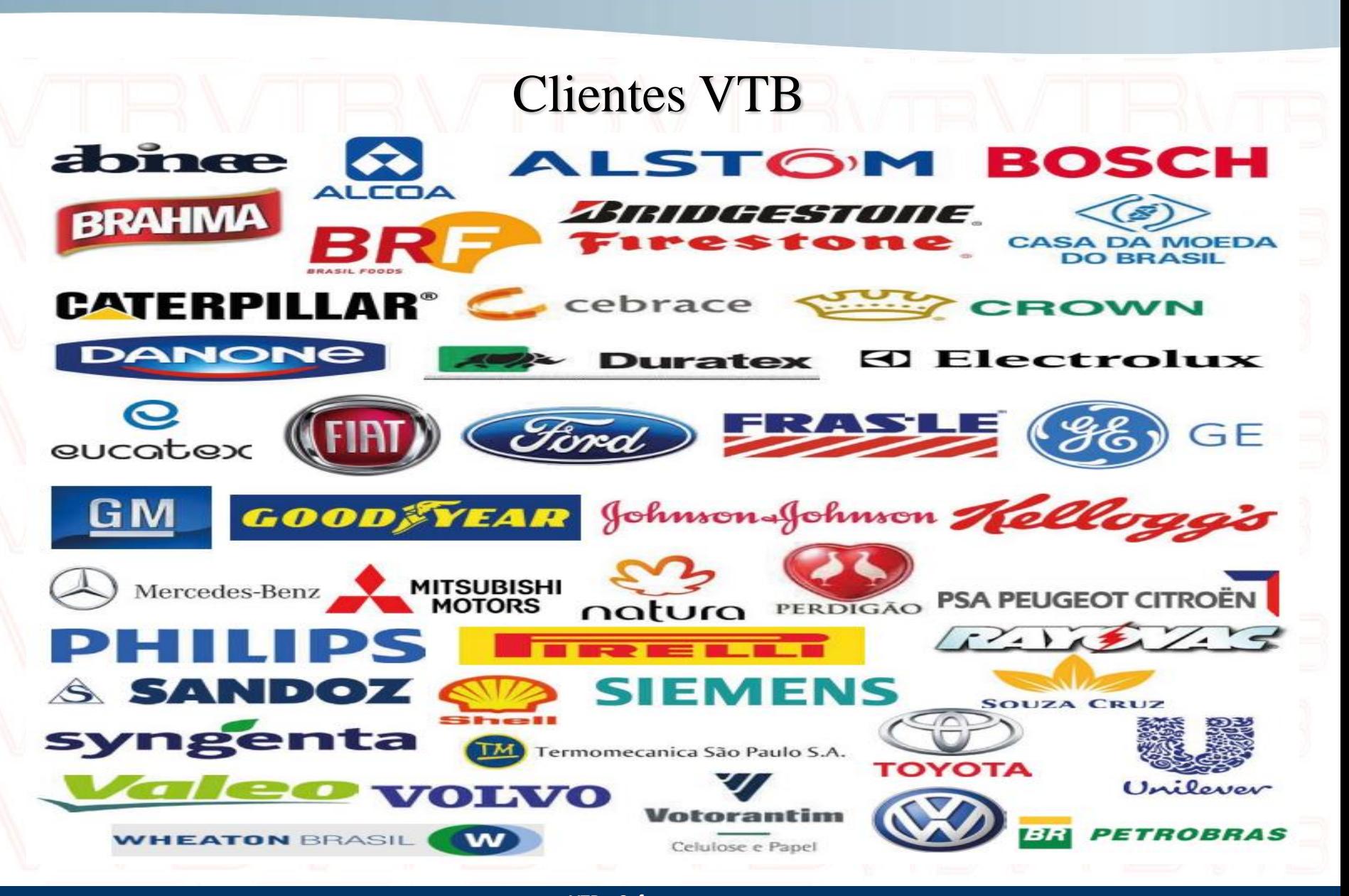

**VTB – Softwares**

**Rua Tenente Gomes Ribeiro, 57 – Salas 46 - Vila Clementino - São Paulo – SP Fone: (11) 99274-8577 - www.vtb.com.br - Email: vtb@vtb.com.br**